# **Работа с OLAP-системой Microsoft SQL Server Analysis Services при помощи внешних источников данных в «1С:Предприятии 8.3.5»**

В предыдущей статье (*[http://курсы](http://kursypo1c.ru/?p=28746)-по-1с.рф/post-2014-05/запись-во-внешние[источники](http://kursypo1c.ru/?p=28746)/*) мы познакомились с функционалом записи во внешние источники данных при помощи новой тестовой платформы 8.3.5.823.

Сегодня мы остановимся на еще одной очень интересной возможности работы с внешними источниками данных – взаимодействие с OLAP.

[OLAP](http://ru.wikipedia.org/wiki/OLAP) (от англ. online analytical processing – аналитическая обработка в реальном времени) – технология обработки данных, заключающаяся в подготовке суммарной (агрегированной) информации на основе больших массивов данных, структурированных по многомерному принципу.

Данные в OLAP-системах формируются на основании данных OLTP-систем. OLAP-системы предназначены для быстрой выборки сложных многомерных данных, которые в OLTPсистемах из-за сложной табличной структуры базы данных будут выполняться медленно.

Для обеспечения скорости получения данных OLAP-системы используют специальную структуру хранения данных, называемую кубом.

*Куб* (cube) можно представить в виде пространства, оси которого представляют собой *измерения* (dimensions), а в узлах этого пространства располагаются некоторые *меры* (measures). Каждое измерение куба характеризуется определенными *членами* (members) измерения.

Страница **1** из **13**

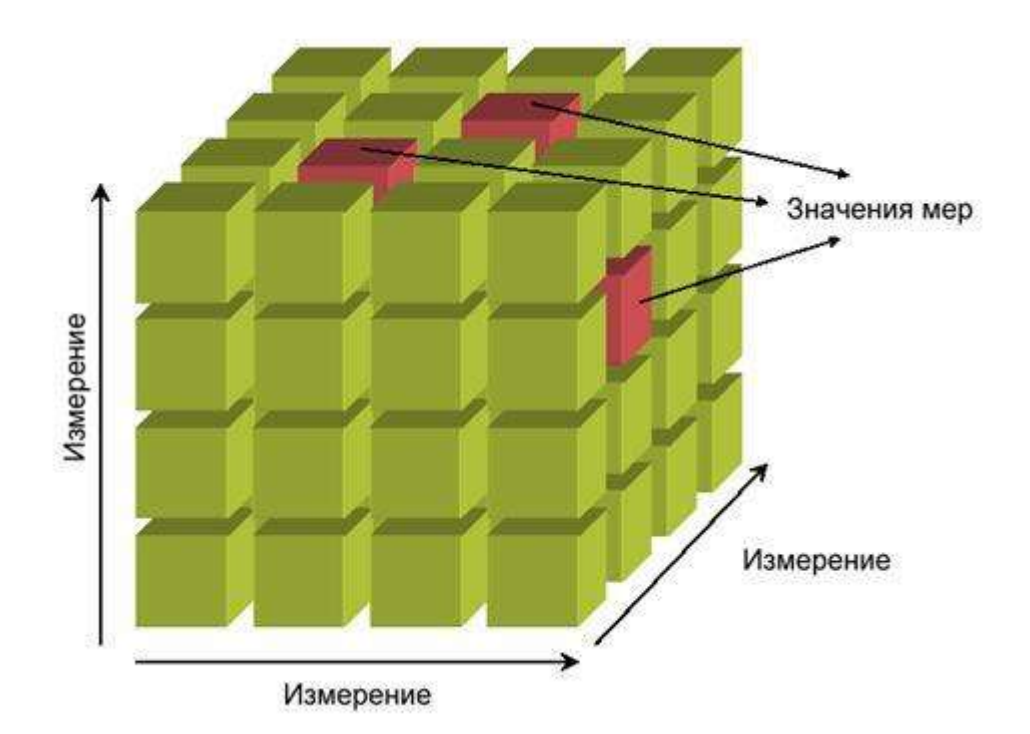

Можно провести аналогию между OLAP-кубом и регистром накопления. Измерение регистра схоже с измерением куба, значения измерения регистра соответствует членам измерения куба, а ресурс регистра представляет меру куба.

Страница **2** из **13**

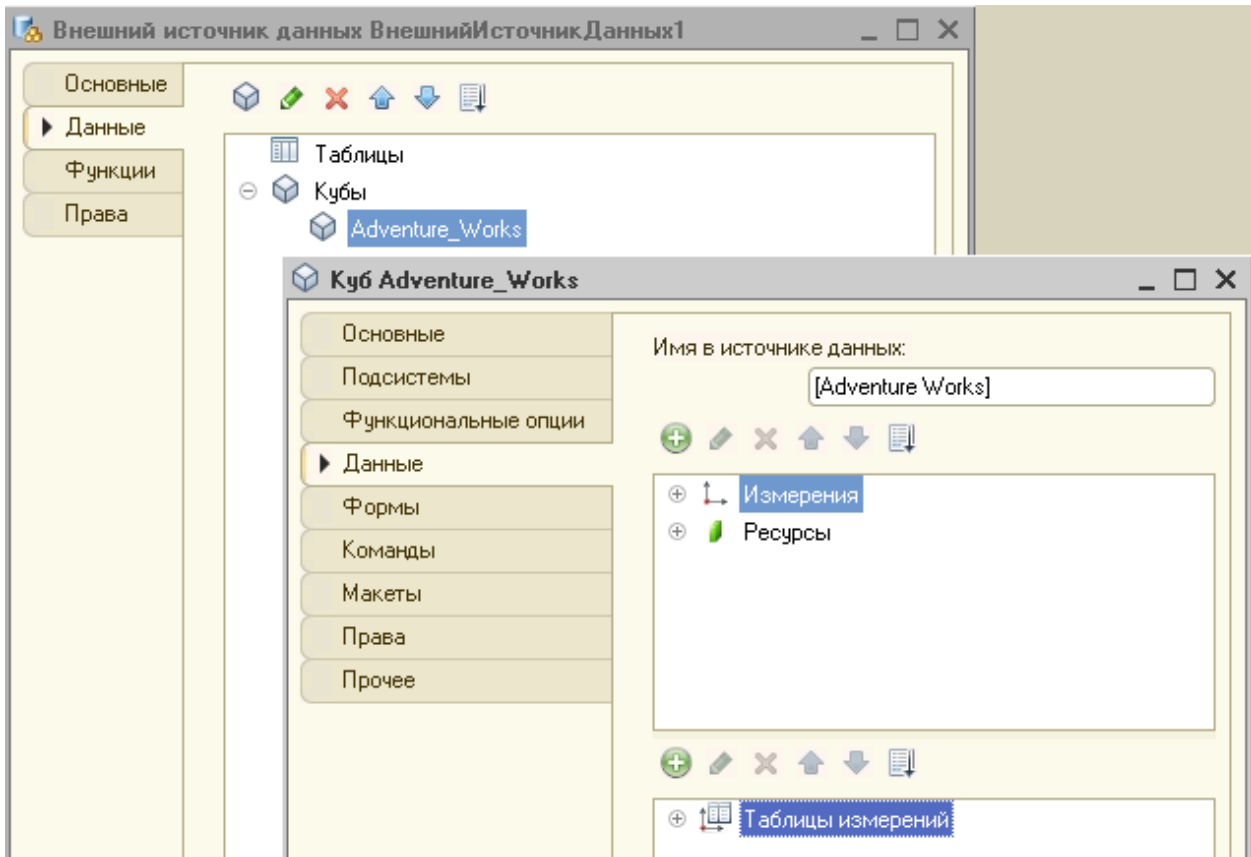

Рассмотрим, как устроен куб OLAP-системы в «1С:Предприятии». Куб состоит из таблиц измерений, измерений и ресурсов.

Таблицы измерений описывают набор членов измерений куба. Измерения объекта метаданных соответствуют измерениям куба в OLAP-системе.

Меры куба в платформе реализованы ресурсами, которые могут принимать значения типа *Число* и *Строка*.

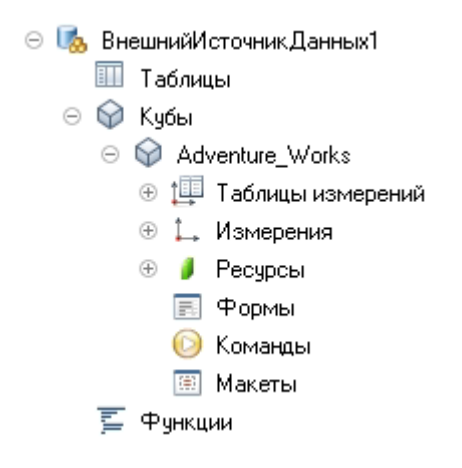

Страница **3** из **13**

Для работы с многомерными внешними источниками данных используется механизм XMLA (XML for Analysis). Платформа получает доступ к данным с помощью HTTP-запросов к веб-серверу.

Рассмотрим пример. Подключимся из информационной базы «1С:Предприятие» к Microsoft Analysis Services. Все действия выполняются на СУБД Microsoft SQL Server 2008 R2 под управлением операционной системы Windows Server 2008 R2.

Для начала убедимся, что служба Microsoft SQL Server Analysis Services запущена. Проверяем это в Диспетчере конфигурации SQL Server:

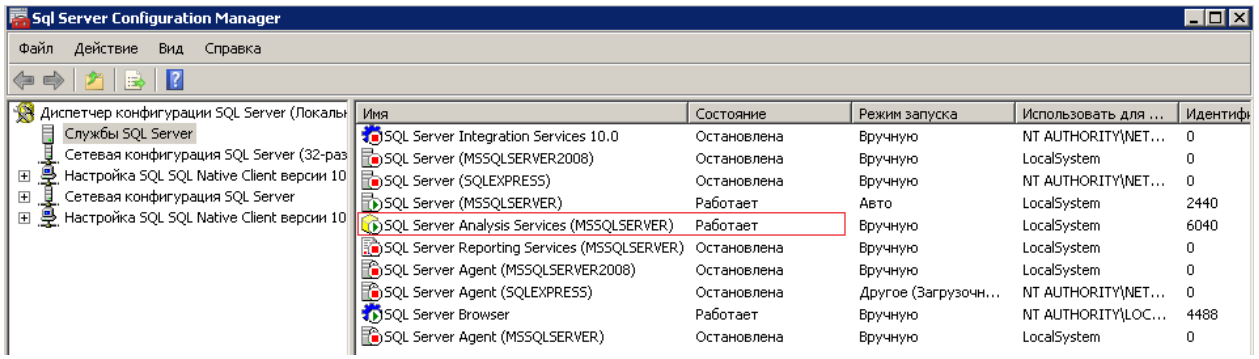

Для экспериментов загрузим тестовую базу данных AdventureWorks и подготовленный куб с сервера *<http://msftdbprodsamples.codeplex.com/releases/view/59211>*.

Присоединим загруженные базы формата MDF при помощи SQL Management Studio:

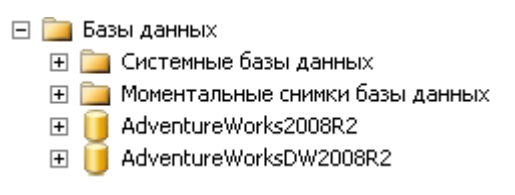

Далее подключившись к серверу Analysis Services мы восстанавливаем базу данных из файла Adventure Works DW 2008R2.abf:

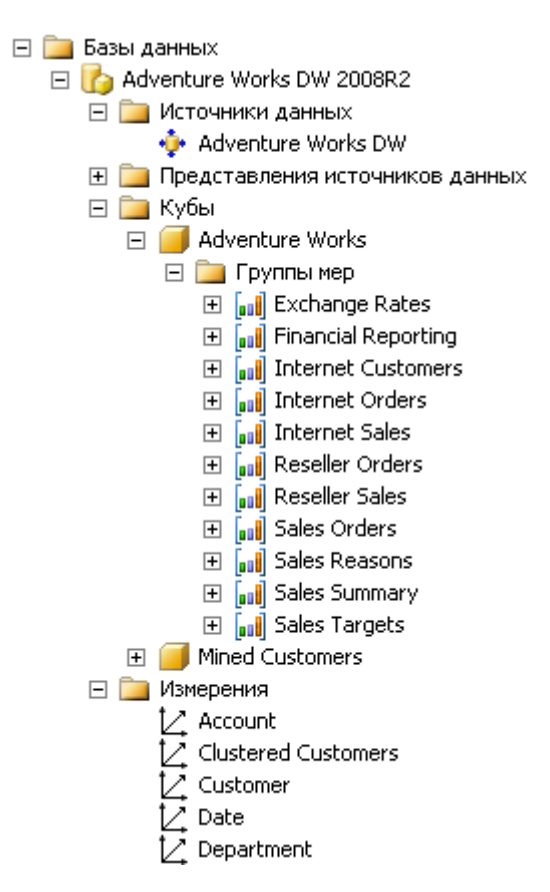

После окончания загрузки проверяем работоспособность куба Adventure Works. Щелкаем по нему правой кнопкой мыши и выбираем *Обзор*.

В открывшемся конструкторе мышью перетаскиваем поля в строки и столбцы сводной таблицы. Данные выбираются из базы, следовательно, загруженные базы функционируют.

Analysis Services для работы по HTTP требуется IIS. Значит, следующей нашей задачей будет развертывание веб-сервера IIS. При помощи Диспетчера сервера устанавливаем роль Вебсервер (IIS) со следующими службами ролей:

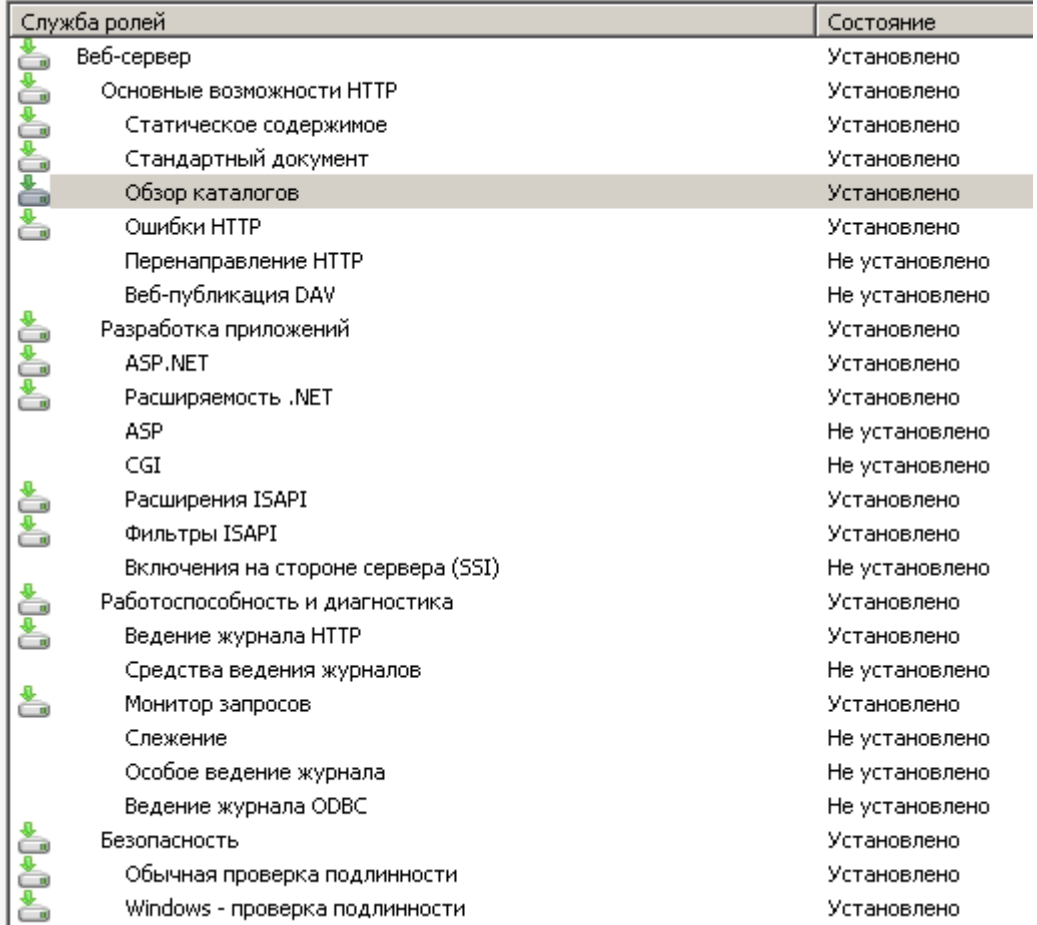

После установки служба веб-сервера может останавливаться с ошибкой:

*Каталог, указанный для временных файлов конфигурации пула приложений, или отсутствует, или недоступен для службы активации Windows. Укажите существующий каталог и убедитесь, что флаги доступа установлены должным образом. Поле данных содержит номер ошибки.*

Поиск в интернете (*[http://technet.microsoft.com/en](http://technet.microsoft.com/en-us/library/cc734935%28v=ws.10%29.aspx)[us/library/cc734935%28v=ws.10%29.aspx](http://technet.microsoft.com/en-us/library/cc734935%28v=ws.10%29.aspx)*) подсказал решение этой проблемы: не была создана папка **%SystemDrive%\inetpub\temp\appPools.** 

После создания папки вручную и установки необходимых прав служба веб-сервера запускается стабильно.

Затем настройка IIS выполнялась по следующему руководству *[http://blogs.technet.com/b/isv\\_team/archive/2010/02/10/3311694.aspx](http://blogs.technet.com/b/isv_team/archive/2010/02/10/3311694.aspx)*.

Страница **6** из **13**

Копируем в новую папку *c:\inetpub\OLAP\_HTTP* содержимое каталога *c:\Program Files\Microsoft SQL Server\MSAS10\_50.MSSQLSERVER\OLAP\bin\isapi*.

Дальнейшие настройки выполняем при помощи Диспетчера служб IIS. Выбираем пункт Ограничения ISAPI и CGI.

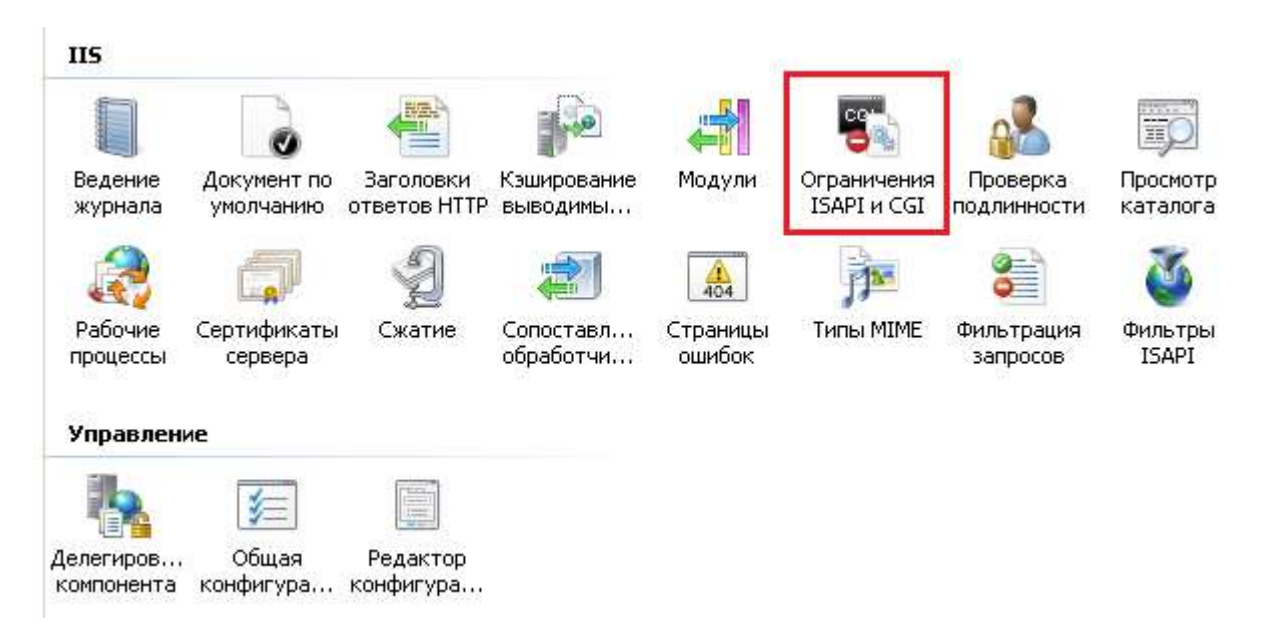

Добавляем новое ограничение, указываем путь к файлу в нашем новом каталоге *C:\inetpub\OLAP\_HTTP\msmdpump.dll*.

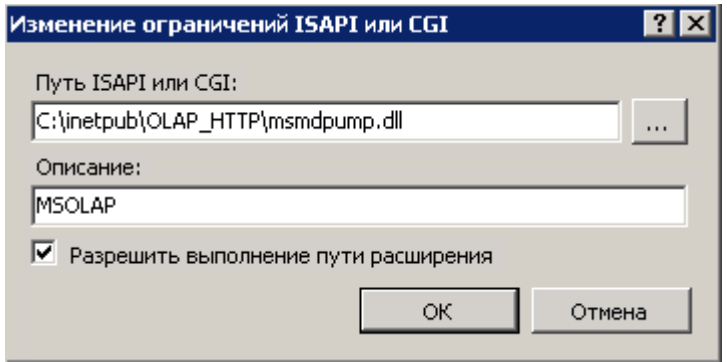

Добавляем новый пул приложений, которому присваиваем имя MSOLAP:

Страница **7** из **13**

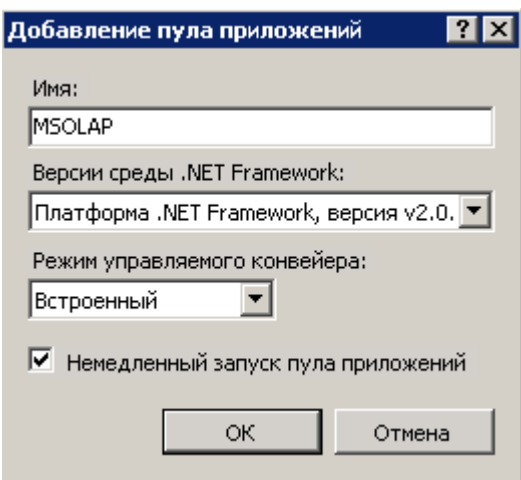

В диспетчере служб IIS в дереве разворачиваем пункт Сайты, в строке Default Web Site при помощи правой кнопки мыши добавляем приложение с именем MSOLAP:

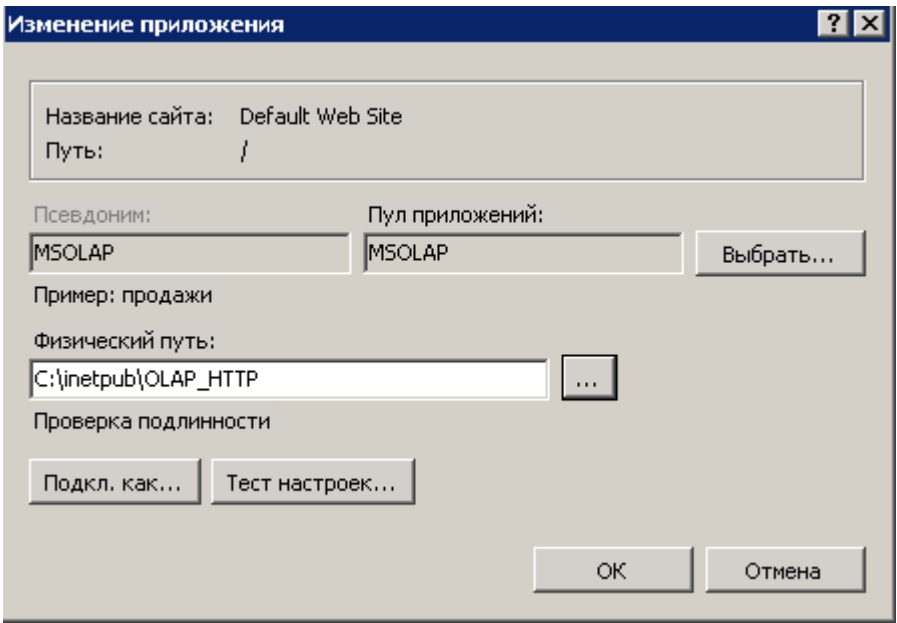

Для появившегося приложения заходим в пункт *Сопоставление обработчиков* и выбираем *Добавить сопоставление сценария*:

Страница **8** из **13**

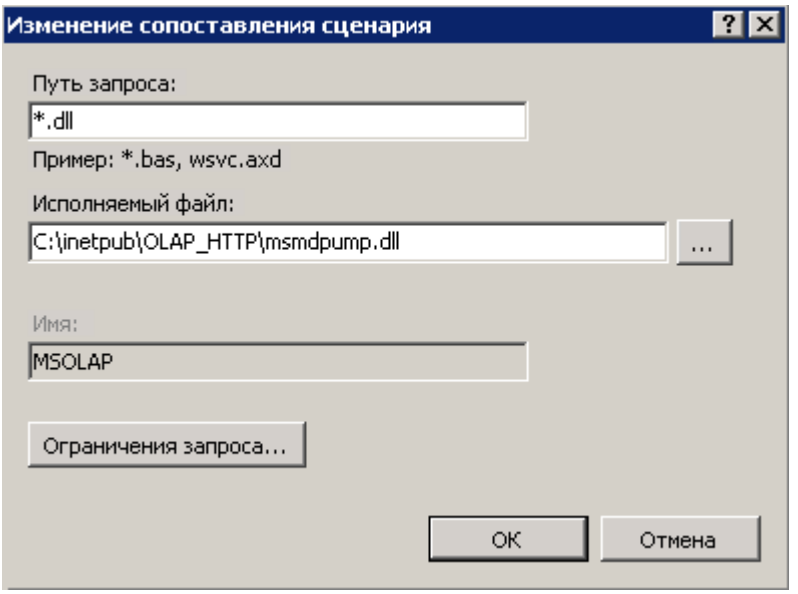

Далее необходимо настроить аутентификацию. В разделе *Проверка подлинности* включаем настройку *Анонимная проверка подлинности*, все остальные способы аутентификации отключаем.

Попробуем подключиться к службам аналитики SQL Server из Excel:

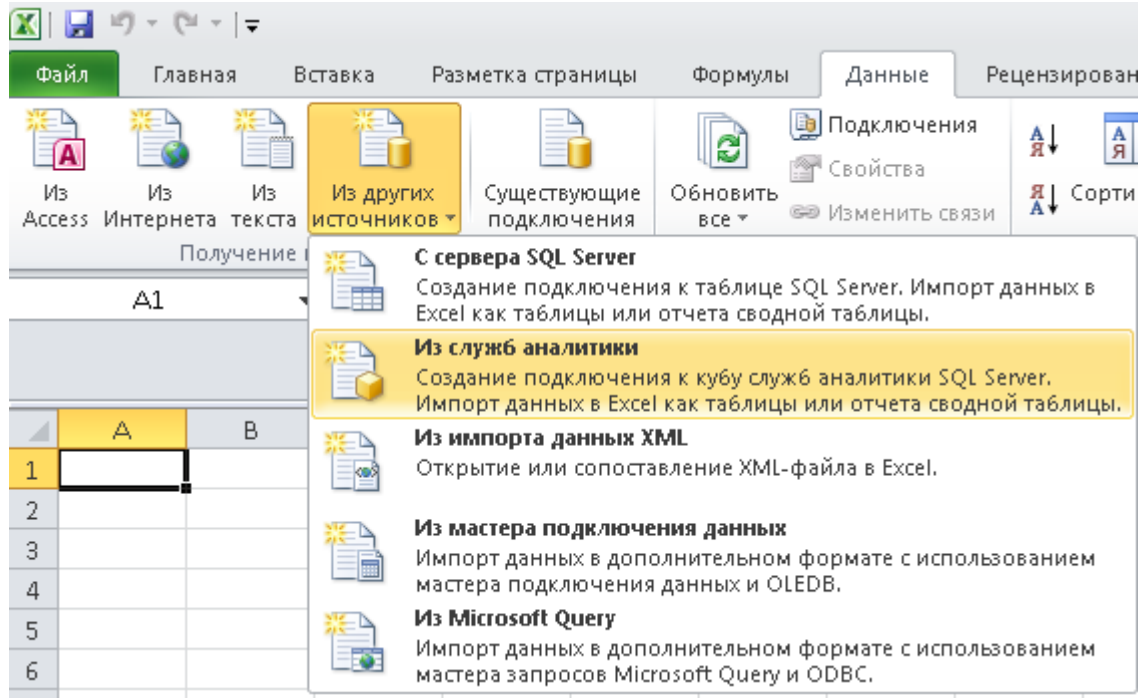

В строке соединения указываем *<http://localhost/msolap/msmdpump.dll>*. Имя пользователя и пароль оставляем пустыми, поскольку была настроена анонимная проверка подлинности.

Подключение происходит успешно, выбираем куб Adventure Works для подключения:

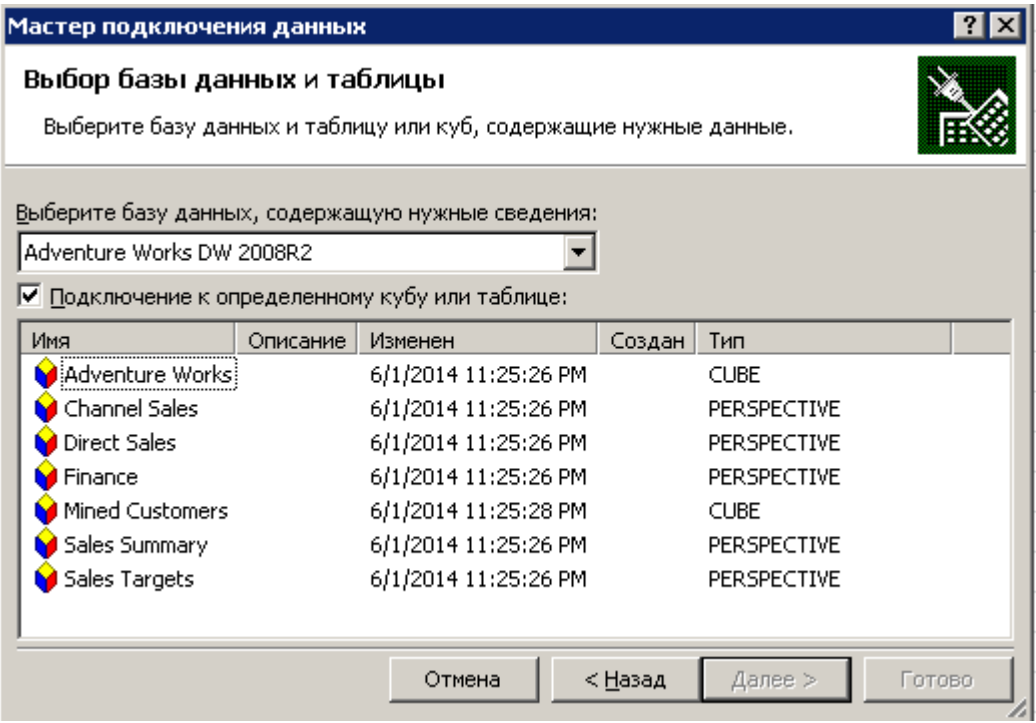

При нажатии кнопки *Далее* мастер предложит сохранить файл подключения. Соглашаемся, этот файл нам еще понадобится для соединения с кубами из «1С:Предприятия».

А в Excel можно построить сводную таблицу по данным выбранного куба.

Если открыть сохраненный файл подключения в Блокноте, то можно увидеть атрибут ConnectionString:

```
<odc:Connection odc:Type="oLEDB"><br><odc:ConnectionString>Provider=MSOLAP.4;Integrated Security=SSPI;Persist Security Info=True;<br>Initial Catalog=Adventure Works DW 2008R2</odc:ConnectionString>
      cadc:CommandType>Cube</odc:CommandType><br><odc:CommandType>Cube</odc:CommandType><br><odc:CommandText>Adventure works</odc:CommandText>
    </odc:Connection>
  </odc:officeDataConnection>
```
В конфигураторе добавляем новый внешний источник данных, в него добавляем новый куб. Заполняем строку подключения на основании указанного выше фрагмента файла подключения:

```
http://localhost:80/msolap/msmdpump.dll?Provider=MSOLAP.4;Integrated 
Security=SSPI;Persist Security Info=True;Initial Catalog=Adventure Works DW 2008R2
```
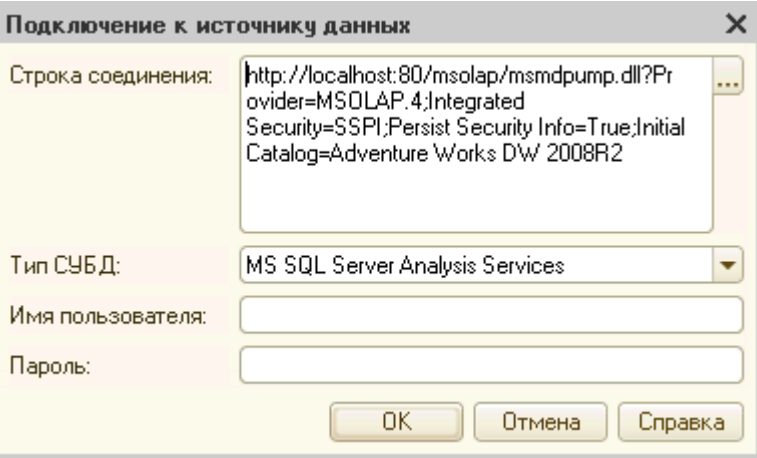

После успешного подключения будет открыт список кубов с таблицами измерений, полями и ресурсами. Отмечаем необходимые объекты:

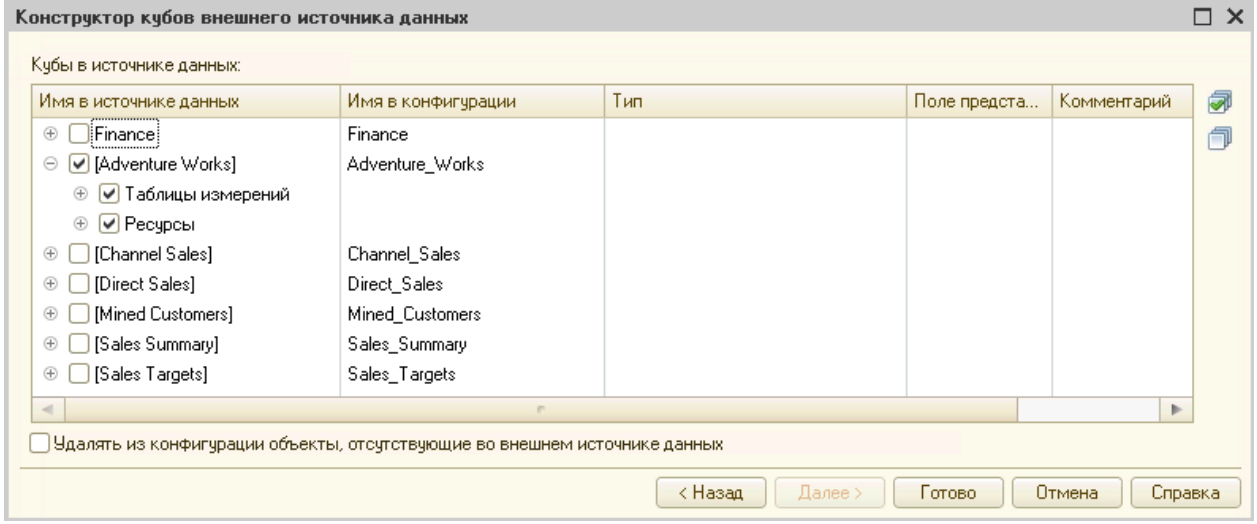

Полученный в конфигурации куб можно использовать как источник данных для запроса, в системе компоновки данных, как источник для динамических списков.

Напишем отчет на СКД, базирующийся на запросе к загруженному кубу:

ВЫБРАТЬ

Adventure Works. Product Category Category,

Adventure\_Works.Customer\_Customer\_Customer,

Adventure Works. Internet Sales Amount

ИЗ

 ВнешнийИсточникДанных.ВнешнийИсточникДанных1.Куб.Adventure\_Works КАК Adventure\_Works

#### Страница **11** из **13**

### Определим один ресурс - Internet\_Sales\_Amount.

#### При выполнении отчета в пользовательском режиме получим следующий результат:

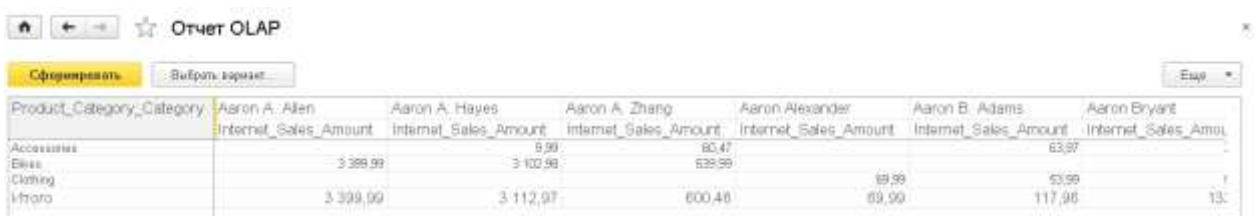

#### Сравним полученные итоги с аналогичным, сформированным в SQL Server Analysis Services:

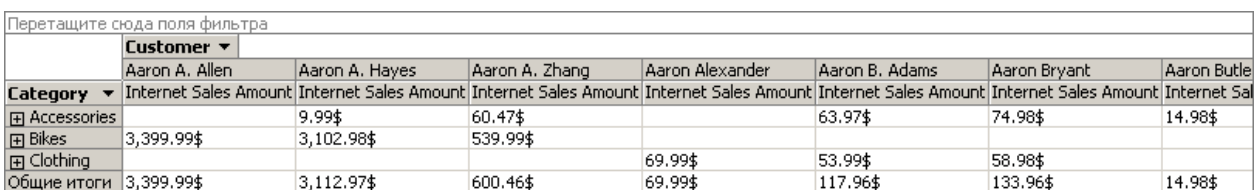

#### Также формируем сводную таблицу в Excel:

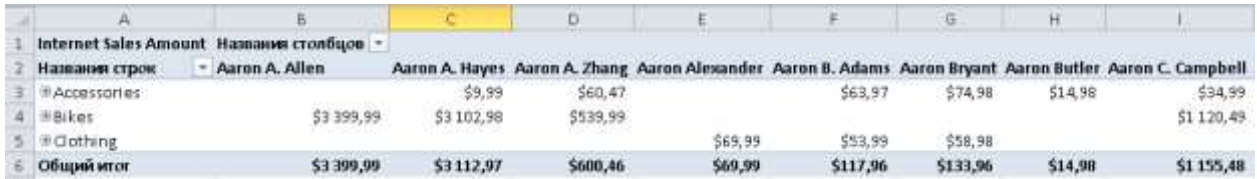

Как видим, результаты получились одинаковыми.

## **Ханевич Василий**

г. Калининград

Страница **12** из **13**

## **Дополнительные материалы**

Все статьи проекта **Курсы-по-1С.рф**: **http://курсы-по-[1с.рф/blog/articles/](http://курсы-по-1с.рф/blog/articles/)**

## **Курсы по программированию в 1С v.8**

**Базовый и Продвинутый курсы по Программированию на Платформе 1С 8** [http://www.Spec8.ru/](http://www.spec8.ru/)

Базовый курс по программированию в 1С v.8

Курс про готовые приемы и решения 90% задач по программированию в 1С

Продвинутый курс по программированию в 1С v.8

Больше, чем Вы можете себе представить Детальнее требований на 1С:Специалист

**«Курс по подготовке к Аттестации по Платформе 1С 8.2 / 8.3»** http://курсы-по-1с.рф/[dev-attestation/](http://kursy-po-1c.ru/dev-attestation/)

Подготовка к Аттестации<br>по Платформе 1С v.8

Аттестация по Платформе - с первого раза Экономия 100 - 150 часов подготовки

Страница **13** из **13**